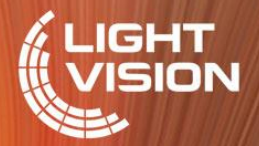

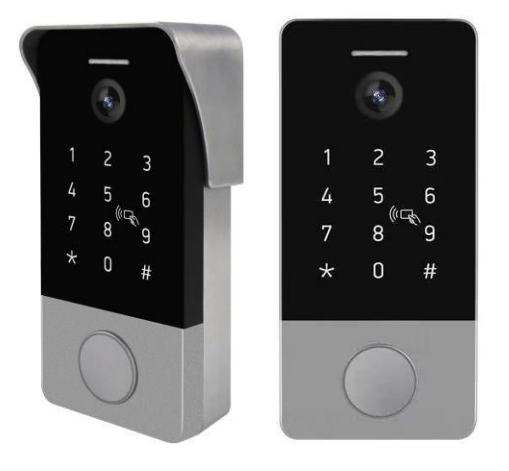

Кольорова відеопанель LightVision

**RIO FHD KEY SILVER** 

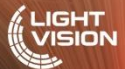

# Кольорова відеопанель LightVision **RIO FHD KEY SILVER**

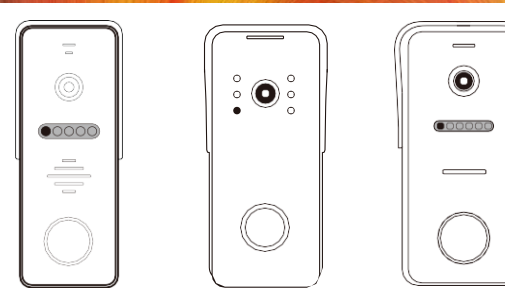

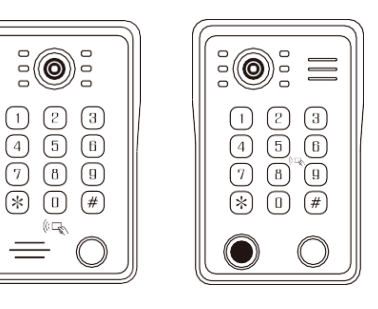

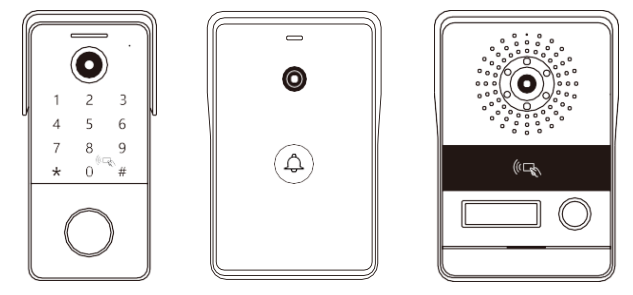

# Кольорова відеопанель LightVision **RIO FHD KEY SILVER**

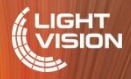

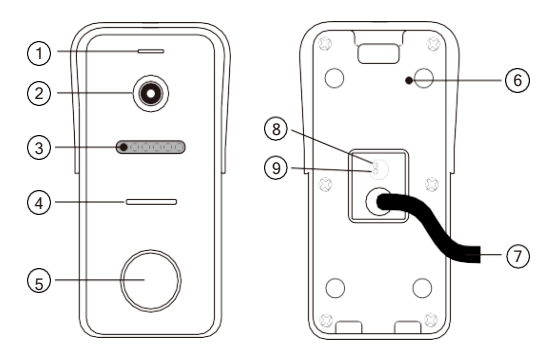

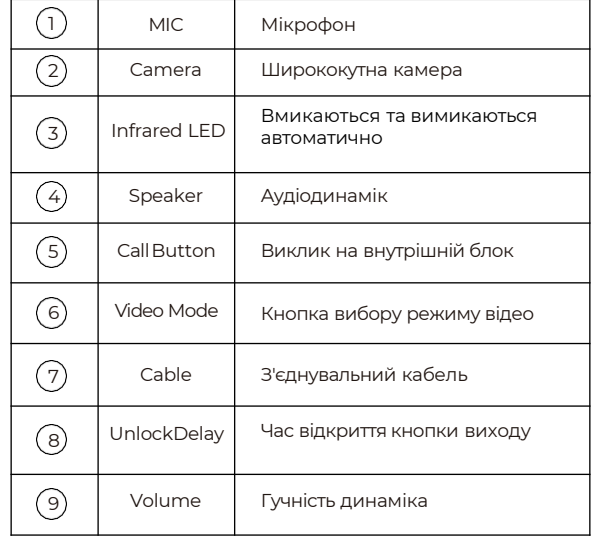

#### **LIGHT** Кольорова відеопанель LightVision **VISION RIO FHD KEY SILVER**

# Кольорова відеопанель LightVision **RIO FHD KEY SILVER**

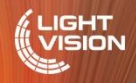

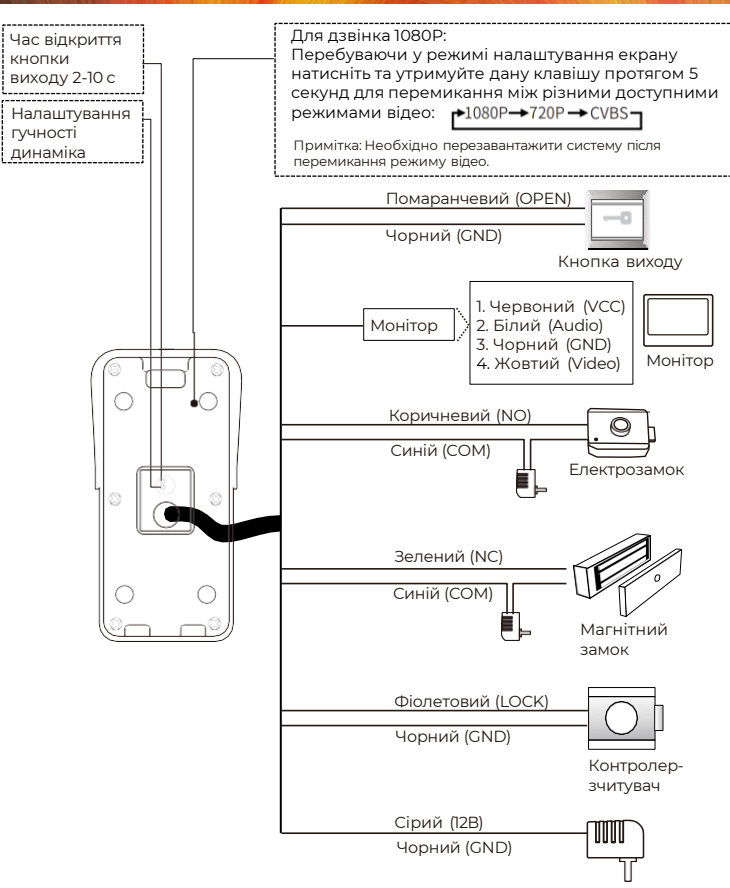

КОНТРОЛЕР-ЗЧИТУВАЧ  $\circ$ **KHONKA**<br>BUSOPY PE<del>X</del>UMY GND. **TITT** اہ ما  $12M$ **ЕЛЕКТРОЗАМОК** ⊿ت⊐ہ **DCIN**  $E$  $\begin{array}{c} \square \ \blacksquare \ \blacksquare \end{array}$ Q Ò  $\mathbb{C}$ 四回  $\frac{1}{2}$   $\frac{1}{2}$ 團 CND  $5 + 10$  22 LOCK-OUT **NO Ford** و و وا **COM-**¤⇔ **NC** EXIT-**MOHITOP КНОПКА ВИХОДУ** 

**МАГНІТНИЙ ЗАМОК** 

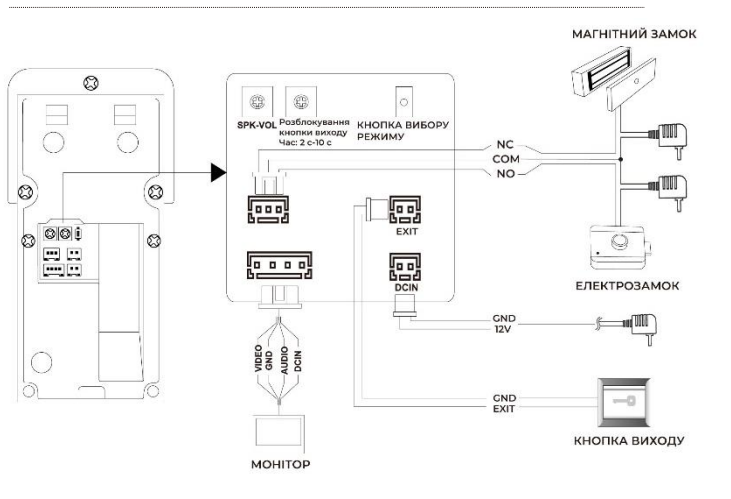

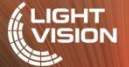

# Кольорова відеопанель LightVision **RIO FHD KEY SILVER**

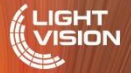

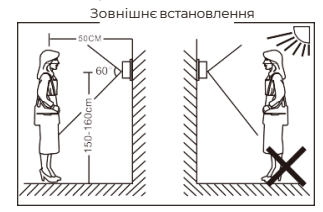

#### **Примітка**:

- Оберіть відповіднемісце для встановленняпанелі виклику, уникайте потраплянняна панель прямого сонячного світла, проливногодощу. Також небажане встановлення в темних місцях, місцях з високоютемпературою та високою вологістю,а також у місцях де може бути хімічний вплив.
- Вимкніть живлення перед встановленням.
- Щоб уникнути зовнішніх пошкоджень,перебувайте на відстані більше ніж 30см від джерела змінного струму.

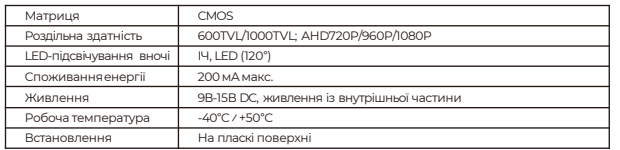

#### **Примітка**:

AHD-панель виклику повинна працювати з монітором AHD, при неправильному сигналі зображенняна моніторі не відображатимуться.

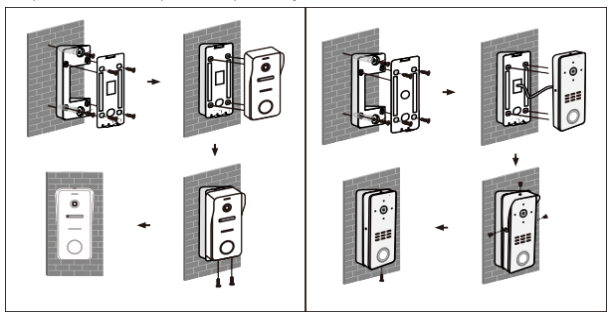

## **Встановлення Налаштування системи**

## **Програмування**

Дані функції виконуються при вході в режим програмування.

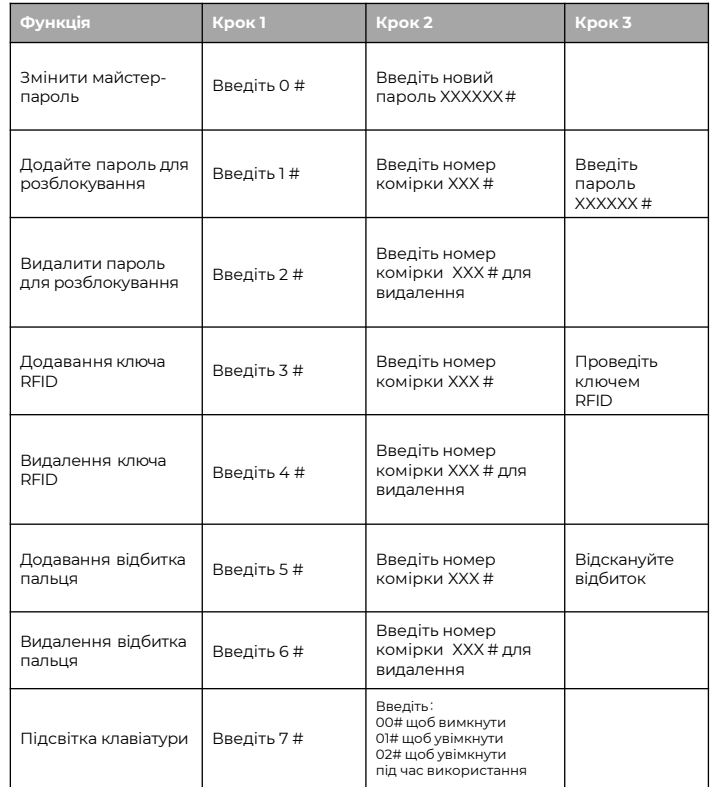

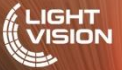

## **Програмування**

#### **1 Вхід до режиму програмування**

Введіть стандартний заводський майстер-пароль (123456) для входу в режим програмування та натисніть #. Ви почуєте подвійний довгий звуковий сигнал.

#### **2 Введіть майстер-пароль**

1. Введіть майстер-пароль (за замовчуванням 123456), щоб увійти в режим програмування. Ви почуєте подвійний довгий звуковий сигнал.

2. Натисніть 0 і #. Ви почуєте один довгий звуковий сигнал.

3. Введіть новий 6 -значний майстер-пароль та натисніть #. Ви почуєте один довгий звуковий сигнал.

4. Натисніть \*, щоб вийти з режиму програмування. Ви почуєте подвійний звуковий сигнал

#### **3 Додавання паролю для відкриття**

1. Введіть майстер-пароль (за замовчуванням 123456), щоб увійти в режим програмування. Ви почуєте подвійний довгий звуковий сигнал.

2. Натисніть 1 та # для додавання паролю. Ви почуєте один довгий звуковий сигнал.

3. Введіть 3 -значний номер розташування (комірки) від 000 до 199 і натисніть #. Ви почуєте довгий звуковий сигнал.

4. Введіть 6 -значний пароль для відкриття та натисніть на # для збереження паролю в пам'яті пристрою. Ви почуєте один довгий звуковий сигнал як підтвердження. Якщо зазначена комірка вже зайнята, ви почуєте короткий подвійний звуковий сигнал, що свідчить про те, що вам необхідно повторити дію.

5. Ви можете додавати паролі послідовно після одного довгого звукового сигналу, що свідчить про підтвердження, натиснувши #. Наступний введений пароль буде автоматично збережено до вільної комірки.

6. Натисніть двічі \* для виходу з режиму додавання. Ви почуєте два коротких звукових сигнали.

#### **4 Видалення паролю для відкриття**

1. Введіть майстер-пароль (за замовчуванням 123456), щоб увійти до режиму програмування. Ви почуєте довгий подвійний звуковий сигнал.

2. Натисніть 2 та #, щоб перейти до видалення паролю. Ви почуєте один довгий звуковий сигнал.

3. Введіть 3 -значний код розташування комірки (від 000 дo 199), з якої ви хочете видалити пароль та натисніть # для видалення паролю для цієї комірки. Ви почуєте один довгий звуковий сигнал.

4. Якщо ви хочете видалити усі паролі для відкриття, то введіть 99 замість коду комірки та натисніть #, щоб видалити всі паролі.

5. Ви також можете поступово видаляти паролі після того, як почуєте звук підтвердження (один довгий звуковий сигнал), натиснувши #. Це автоматично вибере пароль наступної комірки для видалення.

6. Двічі натисніть \* для виходу з режиму видалення. Ви почуєте короткий подвійний звуковий сигнал.

## **5 Додайте ключ RFID**

1. Введіть майстер-пароль (за замовчуванням 123456), щоб увійти до режиму програмування. Ви почуєте довгий подвійний звуковий сигнал.

2. Натисніть 3 та #, щоб додати ключ RFID. Ви почуєте один довгий звуковий сигнал.

3. Введіть 3 -значний код розташування комірки (від 000 дo 199) та натисніть #. Ви почуєте один довгий звуковий сигнал.

4. Проведіть новим ключем RFID по зчитувачу. Ви почуєте один довгий звуковий сигнал, що свідчитиме про успішне збереження ключа. Якщо даний ключ вже знаходиться в пам'яті дверної станції, ви почуєте короткий подвійний звуковий сигнал.

5. Ви можете прикладати ключі до зчитувача один за одним, і вони будуть автоматично збережені в послідовних комірках.

# Кольорова відеопанель LightVision **RIO FHD KEY SILVER**

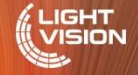

6. Двічі натисніть \* для виходу з режиму додавання. Ви почуєте короткий подвійний звуковий сигнал.

#### **6 Видалення ключа RFID**

1. Введіть майстер-пароль (за замовчуванням 123456), щоб увійти до режиму програмування. Ви почуєте довгий подвійний звуковий сигнал.

2. Натисніть 4 та #, щоб перейти до режиму видалення ключа RFID. Ви почуєте один довгий звуковий сигнал.

3. Введіть 3-значний код розташування комірки (від 000 дo 199), з якої ви хочете видалити ключ та натисніть # для видалення ключа для цієї комірки. Ви почуєте один довгий звуковий сигнал.

 $4.$  Якщо ви хочете видалити усі ключі RFID, то введіть 99 замість колу комірки та натисніть # щоб видалити всі ключі.

5. Ви також можете поступово видаляти ключі після того, як почуєте звук підтвердження (один довгий звуковий сигнал), натиснувши #. Це автоматично вибере ключ наступної комірки для видалення.

6. Двічі натисніть \* для виходу з режиму видалення. Ви почуєте короткий подвійний звуковий сигнал.

## **7 Додавання відбитків пальця**

1. Введіть майстер-пароль (за замовчуванням 123456), щоб увійти до режиму програмування. Ви почуєте довгий подвійний звуковий сигнал.

2. Натисніть 5 та #, щоб додати відбиток пальця. Ви почуєте один довгий звуковий сигнал.

3. Введіть 3 -значний код розташування комірки (від 000 дo 199) та натисніть #. Ви почуєте один довгий звуковий сигнал.

4. Прикладіть палець до зчитувача та натисніть #, щоб зберегти відбиток до пам'яті дверної станції. Ви почуєте один довгий звуковий сигнал як підтвердження. У випадку, якщо комірка зайнята, то ви почуєте два короткі звукові сигнали і процес необхідно буде повторити.

5. Ви можете послідовно додавати відбитки пальця, після того як почуєте сигнал підтвердження — один довгий звуковий сигнал, натиснувши #. Кожен наступний відбиток буде додано у наступну вільну комірку відповідно.

6. Двічі натисніть \* для виходу з режиму додавання. Ви почуєте короткий подвійний звуковий сигнал.

#### **8 Видалення відбитків пальця**

1. Введіть майстер-пароль (за замовчуванням 123456), щоб увійти до режиму програмування. Ви почуєте довгий подвійний звуковий сигнал.

2. Натисніть 6 та #, щоб перейти до режиму видалення відбитків пальця. Ви почуте один довгий звуковий сигнал.

3. Введіть 3-значний код розташування комірки (від 000 дo 199), з якої ви хочете видалити відбиток пальця та натисніть # для видалення відбитка для цієї комірки. Ви почуєте один довгий звуковий сигнал.

4. Якщо ви хочете видалити усі відбитки пальця, то введіть 99 замість коду комірки та натисніть #, щоб видалити всі відбитки.

5. Ви також можете поступово видаляти відбитки після того, як почуєте звук підтвердження (один довгий звуковий сигнал), натиснувши #. Це автоматично вибере відбиток, прив'язаний до наступної комірки для видалення.

6. Двічі натисніть \* для виходу з режиму видалення. Ви почуєте короткий подвійний звуковий сигнал.

# Кольорова відеопанель LightVision **RIO FHD KEY SILVER**

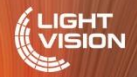

## **9 Видалення відбитків пальця**

1. Введіть майстер-пароль (за замовчуванням 123456), щоб увійти до режиму програмування. Ви почуєте довгий подвійний звуковий сигнал.

2. Натисніть 6 та #, щоб перейти до режиму видалення відбитків пальця. Ви почуте один довгий звуковий сигнал.

3. Введіть 3-значний код розташування комірки (від 000 дo 199), з якої ви хочете видалити відбиток пальця та натисніть # для видалення відбитка для цієї комірки. Ви почуєте один довгий звуковий сигнал.

4. Якщо ви хочете видалити усі відбитки пальця, то введіть 99 замість коду комірки та натисніть #, щоб видалити всі відбитки.

5. Ви також можете поступово видаляти відбитки після того, як почуєте звук підтвердження (один довгий звуковий сигнал), натиснувши #. Це автоматично вибере відбиток прив'язаний до наступної комірки для видалення.

6. Двічі натисніть \* для виходу з режиму видалення. Ви почуєте короткий подвійний звуковий сигнал.

#### **10 Налаштування підсвітки клавіатури**

1. Введіть майстер-пароль (за замовчуванням 123456), щоб увійти до режиму програмування. Ви почуєте довгий подвійний звуковий сигнал.

2. Введіть 7 та #, щоб перейти до режиму налаштування підсвітки клавіатури. Ви почуєте один довгий звуковий сигнал.

3. Введіть:

LIGHT

00 ‒ вимкнути підсвітку клавіатури

01 ‒ підсвітка клавіатури завжди увімкнена

02 ‒ підсвітка клавіатури увімкнена під час користування клавіатурою, в інших випадках підсвітка вимкнена

4. Введіть # для підтвердження. Ви почуєте один довгий звуковий сигнал.

5. Двічі натисніть \* для виходу з режиму налаштування клавіатури. Ви почуєте один короткий звуковий сигнал.

## **11 Налаштування ключів RFID (моделі без клавіатури)**

#### Додавання ключа **RFID**

Натисніть на клавішу налаштування (0.1 с) на задній частині дверної станції, щоб перейти до режиму налаштування. Коли загориться індикатор поруч з клавішою налаштування — прикладіть ключі **RFID** послідовноодин за одним до зчитувача, і вони автоматично будуть збережені.

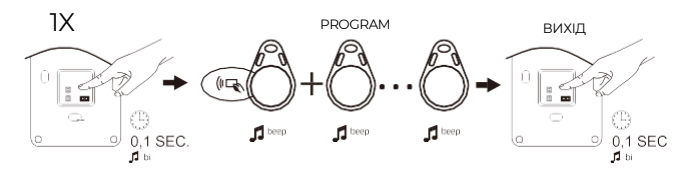

#### Видалення всіх ключів **RFID**

Натисніть на клавішу налаштування (3 с) на задній частині дверної станції, щобперейти до режиму налаштування.Натисніть тричі клавішу налаштування на задній частині дверної станції, ви почуєте три короткізвуковісигнали, що свідчить про видалення усіх ключів та поверненню до режиму за замовчуванням.

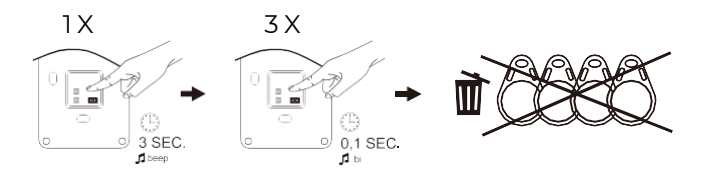

## **12 Налаштування RFID** (**моделі з майстер-ключем**)

Налаштування майстер-ключа

Натисніть на клавішуналаштування(3 с) на задній частині дверної станції, щоб перейти до режиму налаштування.Ви почуєте один довгий звуковийсигнал, після якого необхідно зчитати перший ключ як майстер-ключ A (додавання), а другий — майстер-ключ D (видалення).

#### Додавання ключа **RFID**

Відскануйте майстер-ключ А, щоб перейти до режиму додавання (ви почуєте два звукових сигнали), відскануйте нові ключі **RFID** один за одним з перервоюдо 20 с, і вони будуть збережені автоматично.

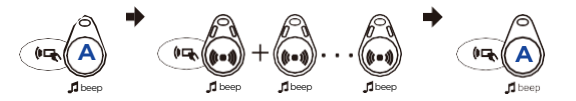

## Видалення ключа **RFID**

Відскануйте майстер-ключ D (видалення), щоб перейти до режиму видалення (ви почуєте два звукових сигнали), відскануйте ключі **RFID**, які ви хочете видалити один за одним з перервою до 20 с, і вони будуть видалені.

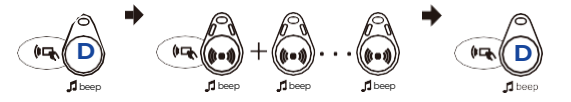